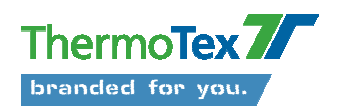

## **Nutzung Putty**

Ab Windows VISTA ist Hyperterminal nicht mehr verfügbar! Als Alternative gibt es Putty.

Bitte verbinden Sie das Lesegerät mit dem COM-Port ihres PC (z.B. COM 4) und der Spannungsversorgung und schalten Sie das Lesegerät falls notwendig ein.

Zum auslesen der Transponder ID kann im einfachsten Fall Putty verwendet werden.

Es sind die nachfolgend beschriebenen Einstellungen notwendig:

Einstellung des COM-Ports, an welchem der Reader an den PC angeschlossen wurde (hier z.B. COM 4):

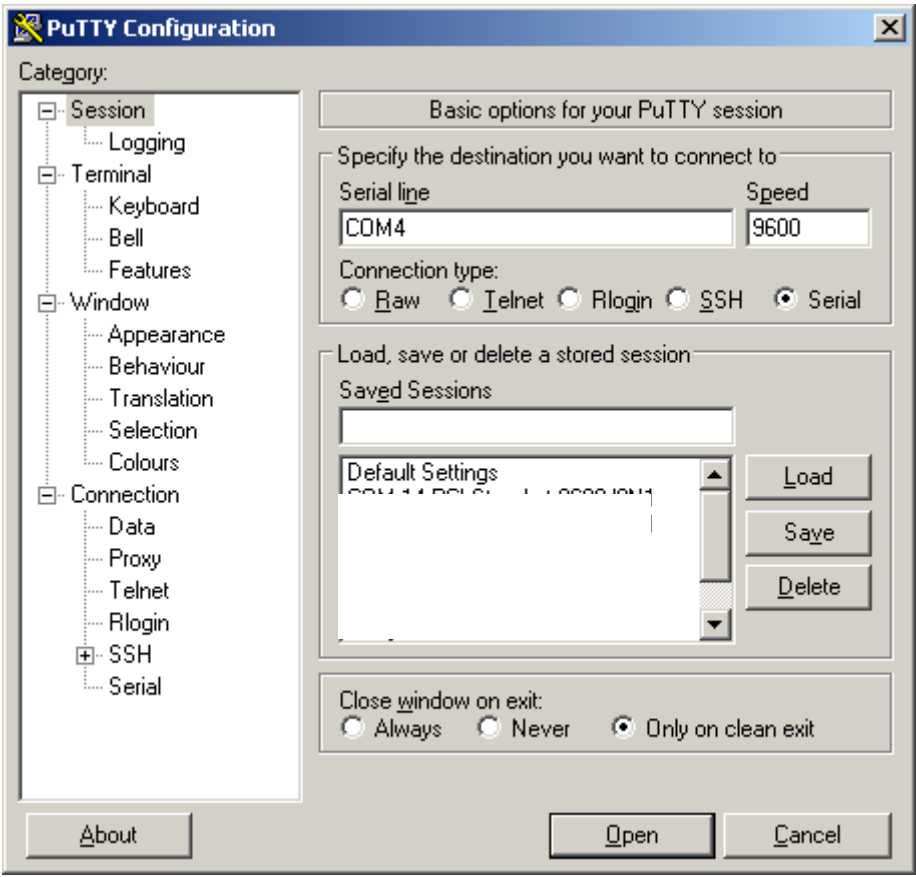

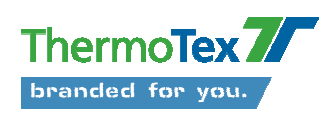

Die Einstellung der Verbindungsparameter:

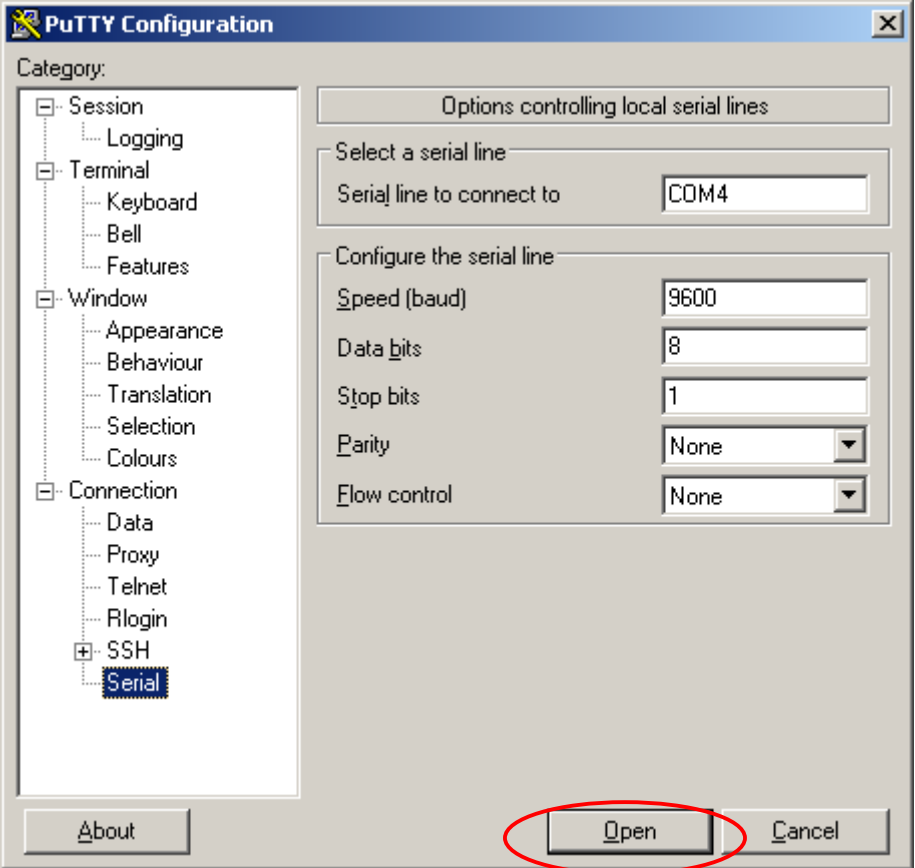

Wenn alle Einstellungen getätigt wurden mit "Open" die Verbindung zum Reader öffnen.

Anschließend sollte das nachfolgende Fenster erscheinen:

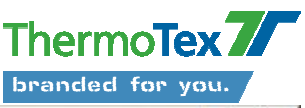

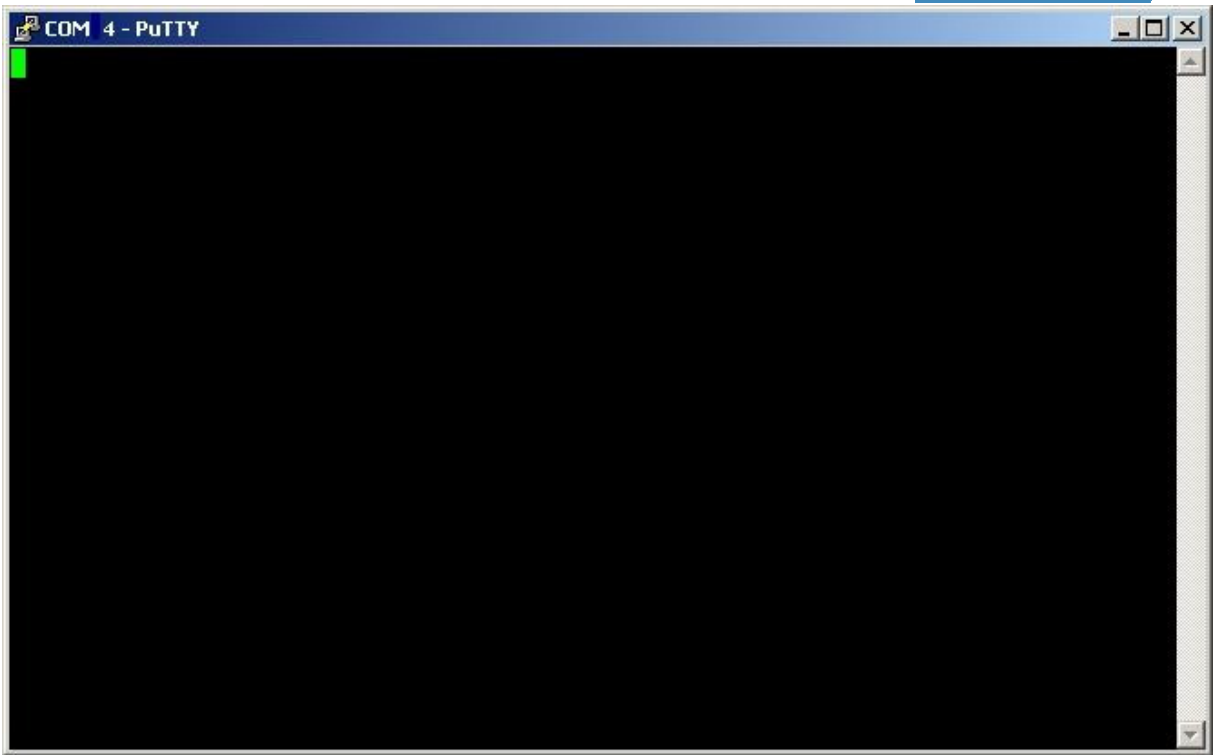

Wird nun ein Transponder in das Lesefeld der Antenne des Readers positioniert, erscheint die ID Nummer des Transponders in diesem Fenster. Je nach Einstellung der Firmware des Readers werden die ID Nummern der sich im Feld befindenden Transponder kontinuierlich abgefragt und angezeigt oder ausgelesen und dann nur einmal je ID Nummer und Transponder angezeigt.

Bitte beenden Sie die "Verbindung" mit dem COM-Port im Putty durch schließen des Fensters.

Folgende Meldung bitte mit OK bestätigen.

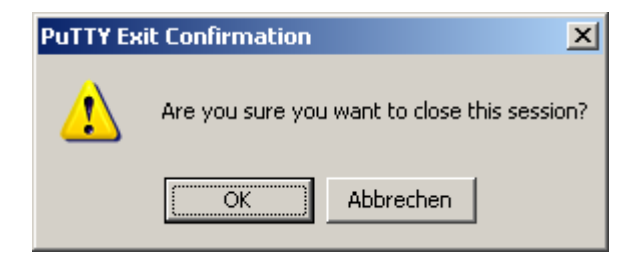